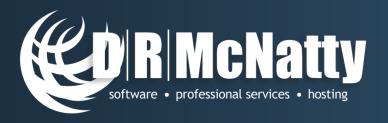

# P6 Professional Report Writer

Don McNatty, PSP

June 25, 2014

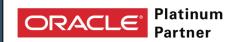

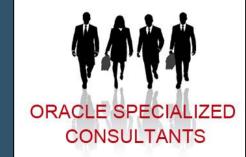

- · Unifer Implementation Specialists
- · Primavera P6 Implementation Specialists
- Primavera Contract Management Implementation Specialists
- · P6 Certified Trainers
- Contract Management Certified Trainers

2014 Technical Webinar Series

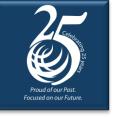

# Thank you for joining today's technical webinar

- <u>Mute</u> all call in phones are automatically muted in order to preserve the quality of the audio for all attendees.
- Questions during the session, questions can be submitted through the Questions Box on the right side of the screen. We will try to address your questions at the end of the presentation, time permitting.
- Follow up all registrants will receive an Excel file listing all questions and responses along with a link to the recorded webinar.

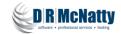

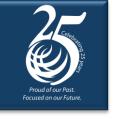

#### Safe Harbor

- The statements made in this technical presentation are based on our current knowledge of the tools.
- Our statements should not be construed to be an official "Oracle perspective", but are intended to be the sharing of technical and user knowledge gained as we explore new paths and technologies, usually in advance of our clients.
- Our statements should not be construed as in conflict with any Oracle statement, as the Oracle statement is may be based on more current information than has been made available to us.

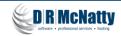

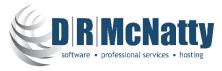

- Oracle Primavera Software
- Oracle Primavera Certified Training & Implementation Services
- Custom Integration, Analytics and Dashboard Utilities
- Project Support Services and Partnering

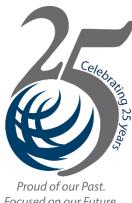

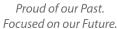

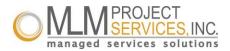

- Global, dedicated environment hosting services
- Primavera OPPM, P6 EPPM, P6 Pro, Primavera Unifier, Contract Management, BI Publisher, UCM/Sharepoint, P6 Risk, AutoVue and Analytics
- Hard Dollar, HCSS, Acumen Fuse, Ecosys, Prism G2, US Cost, Microsoft...
- Global Data Centers in USA, London, Singapore and Brisbane

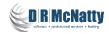

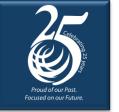

### Abstract – P6 Pro 8.3 Report Writer

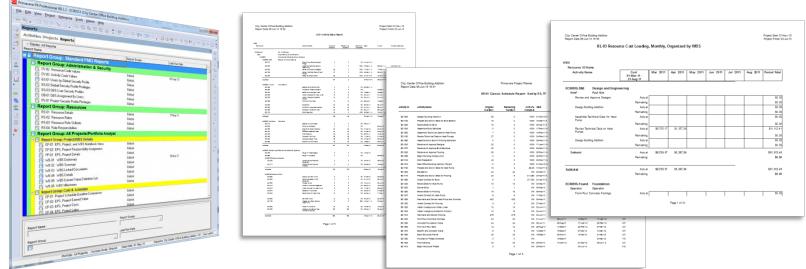

• P6 Professional includes a built in report writer that provides printed reports from P6. This technical webinar will focus on the use of P6's built in report writer to produce cost, schedule, resource and other types of reports directly from P6 Professional. We will explore the different types of reports and out-put methods to provide a short training session on this function in P6 Pro.

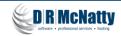

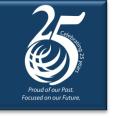

### Agenda – P6 Report Writer

- Review Reporting Methods
- Run a Report
- Create a Predecessor/Successor Report with Report Wizard
- Export a Time-Distributed Report to Excel
- Using the Report Editor
- Create a report using a P6 Layout
- Tips and tricks
- Summary

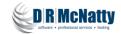

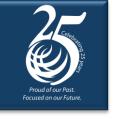

### **Reporting Methods**

P6 Professional 8.3

- Layouts these are "reports" printed from the P6 Activity Window using the Activity Table and/or the Activity Usage Spreadsheet.
- Report Wizard accessed within the P6 Pro Reports Window this function walks you through the process of building new and modifying existing reports.
- Report Editor accessed within the P6 Pro Reports Window this function allows you to directly modify existing reports in a report layout format.
- BI Publisher not provided with P6 Pro license but still capable of accessing P6 reporting database (as will any third party report writer) to create tabular and graphic reports.

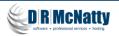

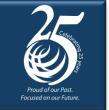

#### **Layout Report**

#### Create in the P6 Pro Layout Window

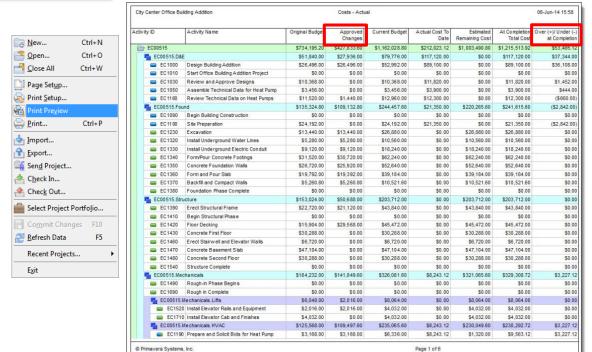

- Layout uses only the Activity Table.
- User Defined Fields and Global Change can be used to create, populate and manage new columns.
- Use P6 Group & Sort function to organize, sort and subtotal the report.
- Can also be used to create a tabular report.

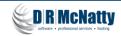

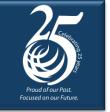

### **Report Wizard**

#### Add a new report

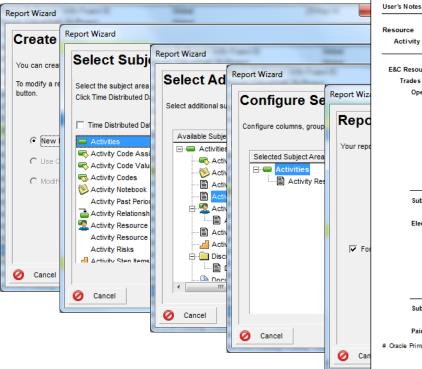

City Center Office Building Addition Report Date 07-Jun-14 14:07

#### RC-01 Resource Control Report

| 00800<br>00800<br>00800<br>00800<br>00800<br>00800<br>00800<br>00800 | 192<br>96<br>19<br>19<br>288<br>19<br>19<br>192 | 0% 0% 0% 0% 0% 0% 0% 0% 0% 0%          | 0<br>0<br>0<br>0<br>0<br>0 | 192<br>96<br>19<br>19<br>288<br>19<br>19 | 192<br>96<br>19<br>19<br>288<br>19<br>19 |                  |
|----------------------------------------------------------------------|-------------------------------------------------|----------------------------------------|----------------------------|------------------------------------------|------------------------------------------|------------------|
| 00800<br>00800<br>00800<br>00800<br>00800<br>00800                   | 96<br>19<br>19<br>288<br>19<br>19               | 0%<br>0%<br>0%<br>0%<br>0%<br>0%<br>0% | 0 0 0 0 0 0 0 0            | 96<br>19<br>19<br>288<br>19<br>19        | 96<br>19<br>19<br>288<br>19<br>19        |                  |
| 00800<br>00800<br>00800<br>00800<br>00800<br>00800                   | 96<br>19<br>19<br>288<br>19<br>19               | 0%<br>0%<br>0%<br>0%<br>0%<br>0%<br>0% | 0 0 0 0 0 0 0 0            | 96<br>19<br>19<br>288<br>19<br>19        | 96<br>19<br>19<br>288<br>19<br>19        |                  |
| 00800<br>00800<br>00800<br>00800<br>00800<br>00800                   | 96<br>19<br>19<br>288<br>19<br>19               | 0%<br>0%<br>0%<br>0%<br>0%<br>0%<br>0% | 0 0 0 0 0 0 0 0            | 96<br>19<br>19<br>288<br>19<br>19        | 96<br>19<br>19<br>288<br>19<br>19        |                  |
| 00800<br>00800<br>00800<br>00800<br>00800<br>00800                   | 96<br>19<br>19<br>288<br>19<br>19               | 0%<br>0%<br>0%<br>0%<br>0%<br>0%<br>0% | 0 0 0 0 0 0 0 0            | 96<br>19<br>19<br>288<br>19<br>19        | 96<br>19<br>19<br>288<br>19<br>19        |                  |
| 0 0800<br>0 0800<br>0 0800<br>0 0800<br>0 0800                       | 19<br>19<br>288<br>19<br>19                     | 0%<br>0%<br>0%<br>0%<br>0%             | 0 0 0 0 0                  | 19<br>19<br>288<br>19<br>19              | 19<br>19<br>288<br>19<br>19              |                  |
| 00800<br>00800<br>00800<br>00800                                     | 19<br>288<br>19<br>19                           | 0%<br>0%<br>0%<br>0%<br>0%             | 0<br>0<br>0<br>0           | 19<br>288<br>19<br>19                    | 19<br>288<br>19<br>19<br>192             |                  |
| 0 0 8 0 0 0 0 0 0 0 0 0 0 0 0 0 0 0 0 0                              | 288<br>19<br>19<br>19                           | 0%<br>0%<br>0%<br>0%                   | 0<br>0<br>0                | 288<br>19<br>19<br>19                    | 288<br>19<br>19<br>19                    |                  |
| 00800<br>00800                                                       | 19<br>19<br>192                                 | 0%<br>0%<br>0%                         | 0<br>0<br>0                | 19<br>19<br>192                          | 19<br>19<br>192                          |                  |
| 0 0 8 0 0                                                            | 19<br>192                                       | 0%<br>0%                               | 0                          | 19<br>192                                | 19<br>192                                |                  |
|                                                                      | 192                                             | 0%                                     | 0                          | 192                                      | 192                                      |                  |
| 00800                                                                |                                                 |                                        |                            |                                          |                                          |                  |
|                                                                      | 845                                             | 0%                                     | 0                          |                                          |                                          |                  |
|                                                                      |                                                 |                                        |                            | 845                                      | 845                                      |                  |
|                                                                      |                                                 |                                        |                            |                                          |                                          |                  |
| 00800                                                                | 96                                              | 0%                                     | 0                          | 96                                       | 96                                       |                  |
| 00800                                                                | 288                                             | 0%                                     | 0                          | 288                                      | 288                                      |                  |
| 00800                                                                | 58                                              | 0%                                     | 0                          | 58                                       | 58                                       |                  |
| 00800                                                                | 58                                              | 0%                                     | 0                          | 58                                       | 58                                       |                  |
| 00800                                                                | 288                                             | 0%                                     | 0                          | 288                                      | 288                                      |                  |
| 00800                                                                | 96                                              | 0%                                     | 0                          | 96                                       | 96                                       |                  |
|                                                                      | 883                                             | 0%                                     | 0                          | 883                                      | 883                                      | ·                |
|                                                                      |                                                 |                                        |                            |                                          |                                          |                  |
|                                                                      |                                                 |                                        |                            |                                          |                                          |                  |
|                                                                      |                                                 |                                        |                            |                                          |                                          |                  |
|                                                                      |                                                 | 883                                    | 883 0%                     | 883 0% 0                                 | 883 0% 0 883                             | 883 0% 0 883 883 |

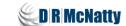

Start Date 01-Nov-10

Finish Date 03-Jul-13

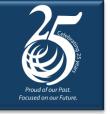

#### Report Wizard

#### Modify existing report

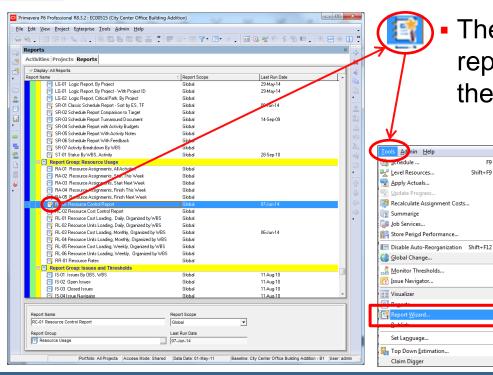

The "magic wand" indicates the report was originally created with the "Report Wizard".

Shift+F9

Use "Tools, Report Wizard" to modify the report using the Report Wizard.

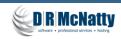

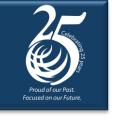

#### The Report Wizard

#### Summary

- Not available in P6 EPPM
- Enables you to quickly create or modify a wide variety of reports
- Save the report(s) for future use.
- Import and export reports to share with other users
- To modify an existing report, make a copy first
- Report Wizard will only modify reports that were created with the Report Wizard (3)

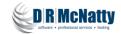

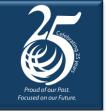

### **Report Editor**

#### Allows you to modify an existing report in a report editor

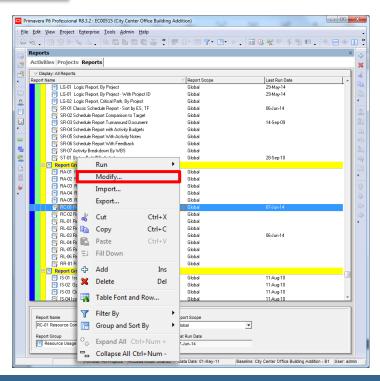

 Right click on a Report and select "Modify" to edit an existing report using the Report Editor.

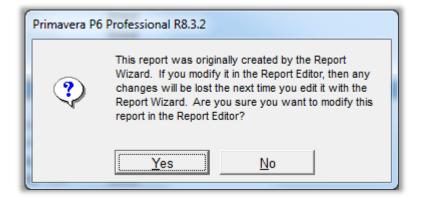

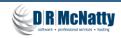

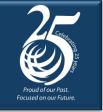

#### **Report Editor**

First question: "do you really want to be here?"

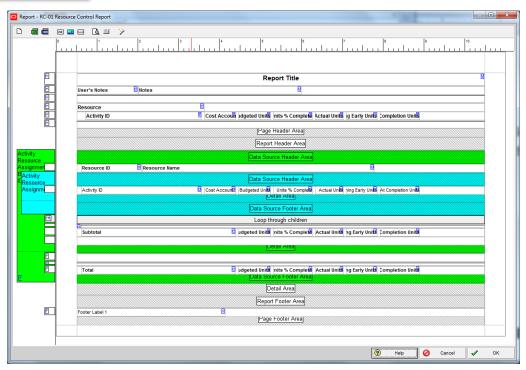

- The P6 Report Editor is a traditional report layout screen that allows you to change most any element of the report.
- This environment, like any report editor, requires a certain amount of training to be useful.

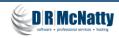

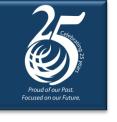

#### The Report Editor

#### Summay

- Report Editor allows you to work with the entire "page".
- More traditional format similar to other third party report writers.
- You need to be familiar with database structure and SQL commands.
- You need to be familiar with database terminology.
- Requires a higher level of expertise than the Report Wizard.
- Provides a higher level of specific control than the Report Wizard.
- You can use most third party report writers with P6 database
  - Crystal, Access, SQL Report Writer...

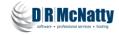

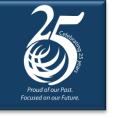

#### **BI Publisher**

Or almost any 3<sup>rd</sup> party report writer...

- Oracle Business Intelligence (BI) Publisher
- Requires a dedicated server to handle all print jobs
- BI Versions
  - Web Interface
  - BI Desktop (local install using Word)
- Requires a BI Developer license
- Complex designs (graphics) require thorough SQL syntax understanding

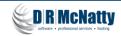

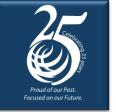

#### **BI Publisher**

#### Example

- Graphics
- Tabular reports
- Can execute real time from a browser
- Not built into P6 Pro
- Optional with P6 EPPM

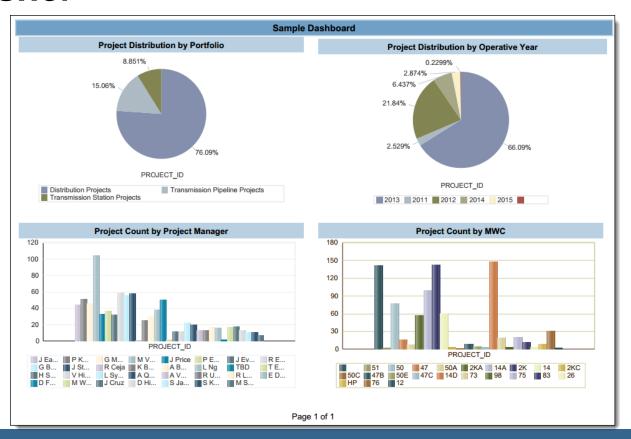

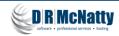

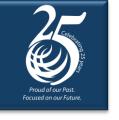

#### **P6 Professional Reports**

#### Examples

- Run an existing report
- Use the Report Wizard to create a Pred/Succ Report
- Use the Report Wizard to export a time-distributed report to Excel
- Create a Report from an existing P6 Layout

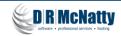

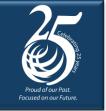

### **Running an Existing Report**

#### P6 Professional Reports Window

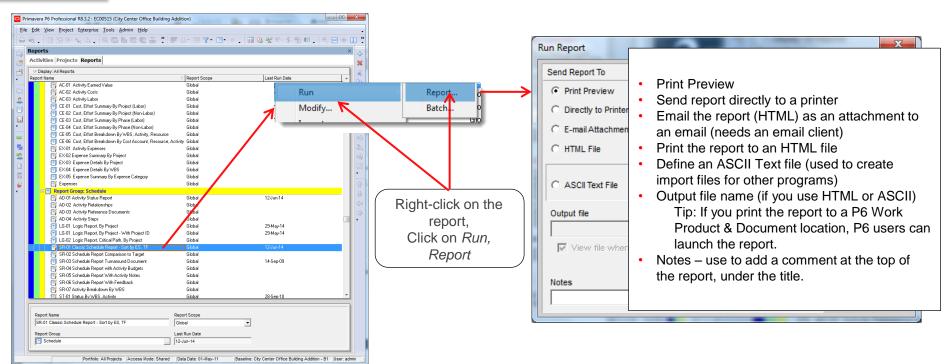

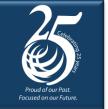

### **Running an Existing Report**

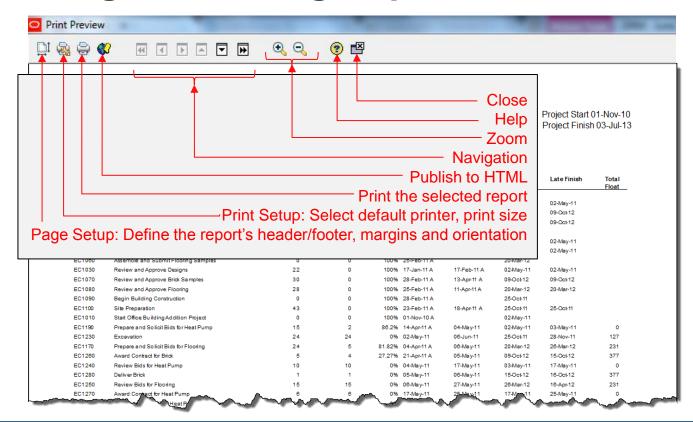

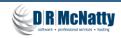

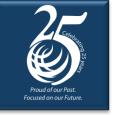

Open at least one project and go to the Report Window

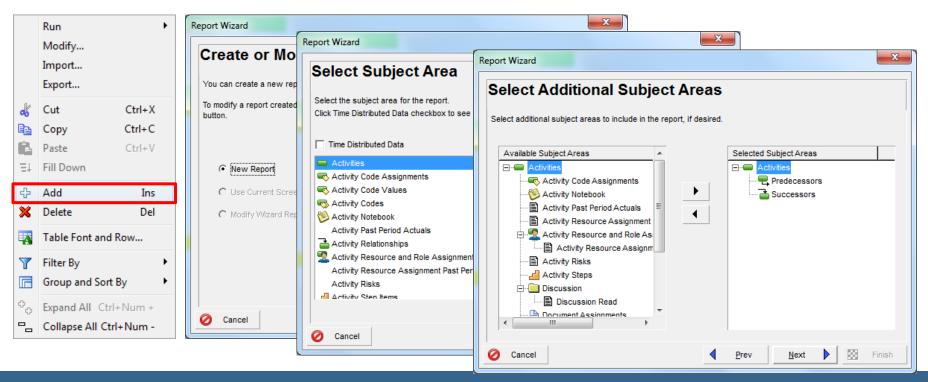

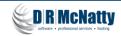

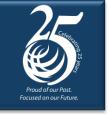

#### Click the Columns button to define Activity Columns

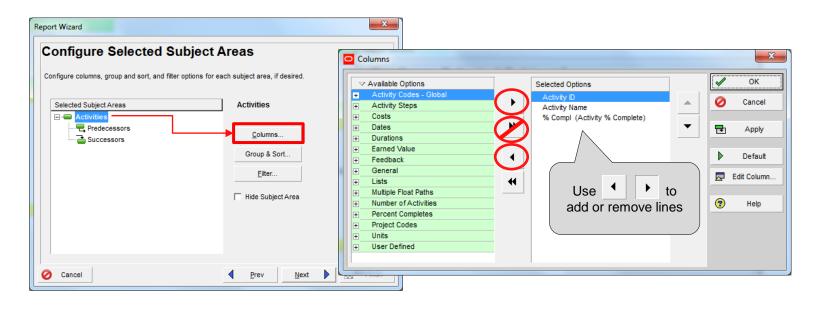

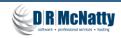

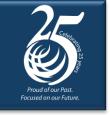

Next, set the columns for the Predecessor line

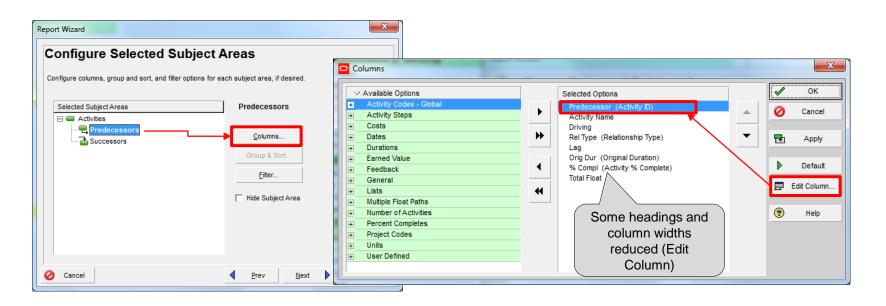

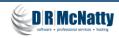

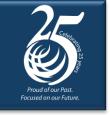

#### Set columns for the Successor line

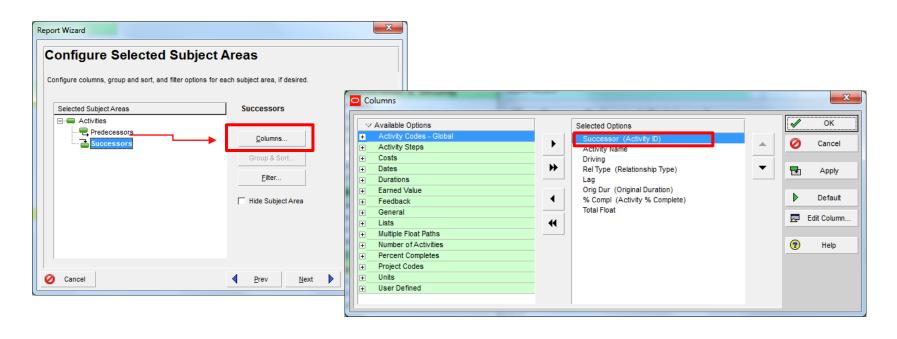

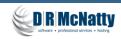

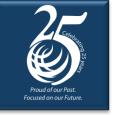

#### Add a Report Title and then Run the report

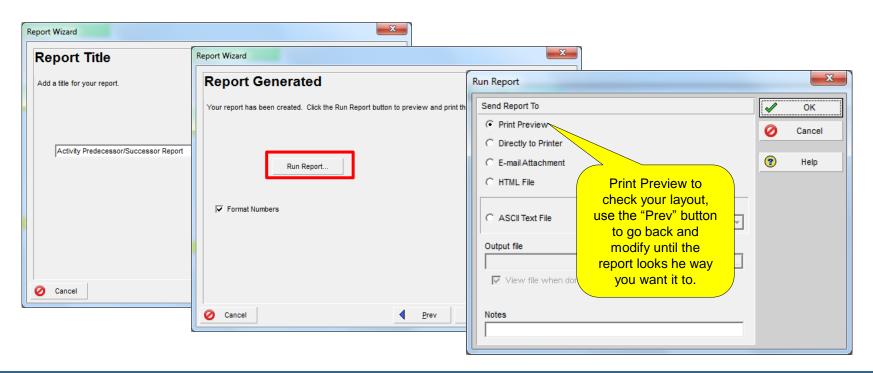

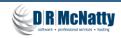

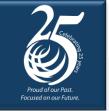

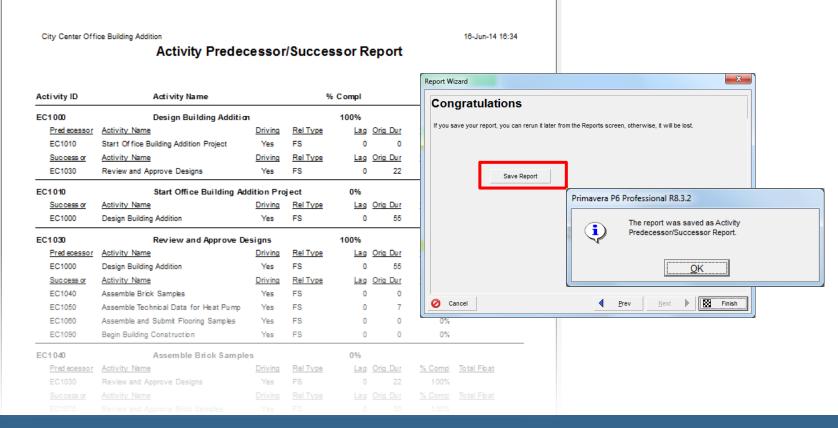

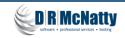

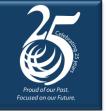

### **Assign to a Report Group**

Select the new report and then click the button for Report Group

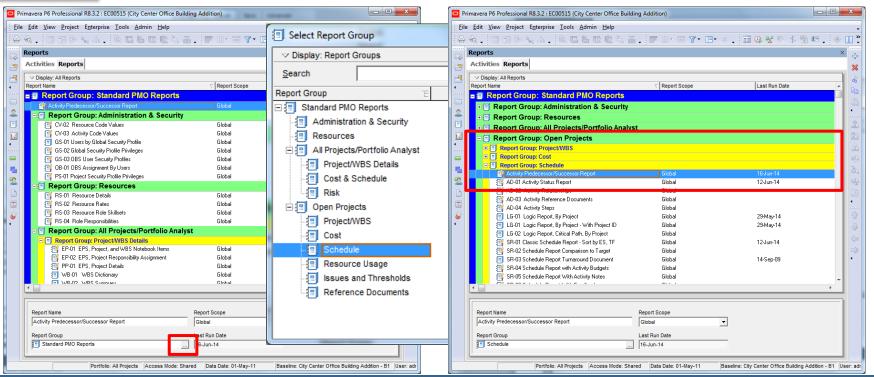

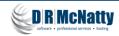

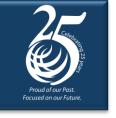

### **Time-Distributed Reports**

The Report Wizard supports time-distributed reports

- Time –distributed reports enable you to create reports that display timephased (Hour, Day, Week, Month, Quarter, Year) resource or cost data.
- T-D can organize and report by:
  - Activity
  - Resource/Role
  - Expense
  - EPS/Project/WBS
  - Cost Account
  - Spending and Benefit Plans

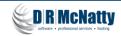

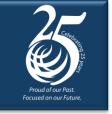

Create a new report with the Report Wizard

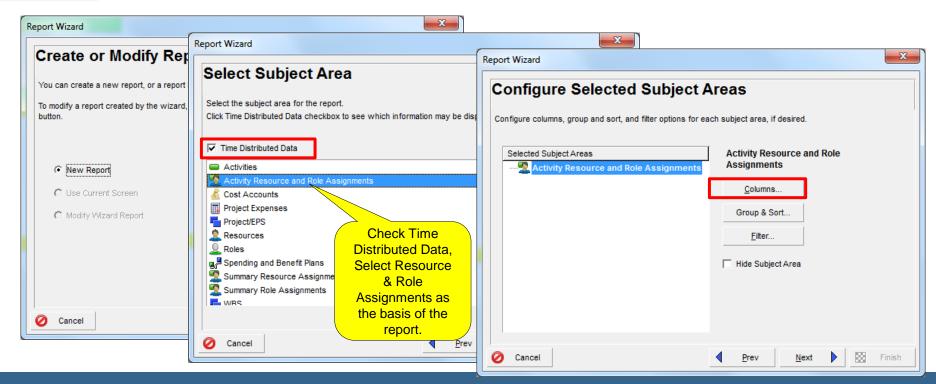

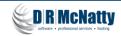

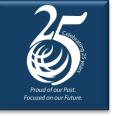

#### Set initial column

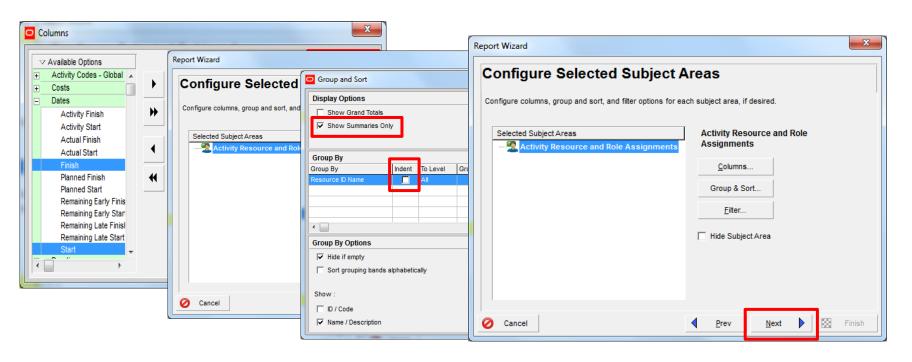

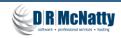

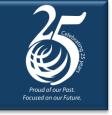

#### Define Timescale and time-distributed data

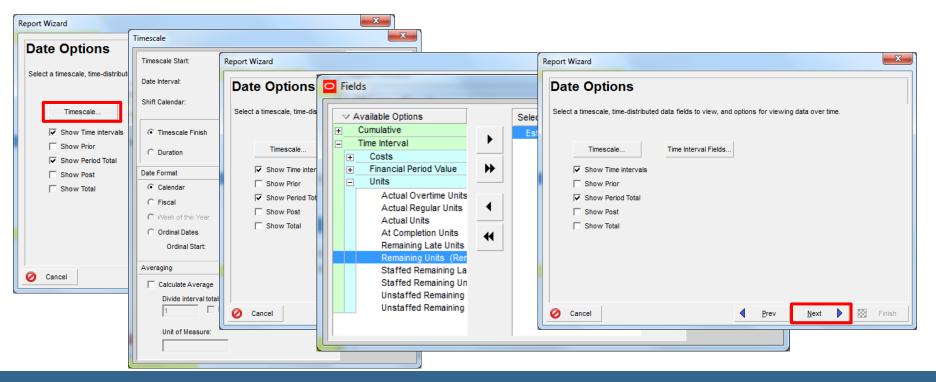

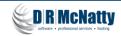

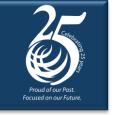

#### Generate the report to an ASCII file

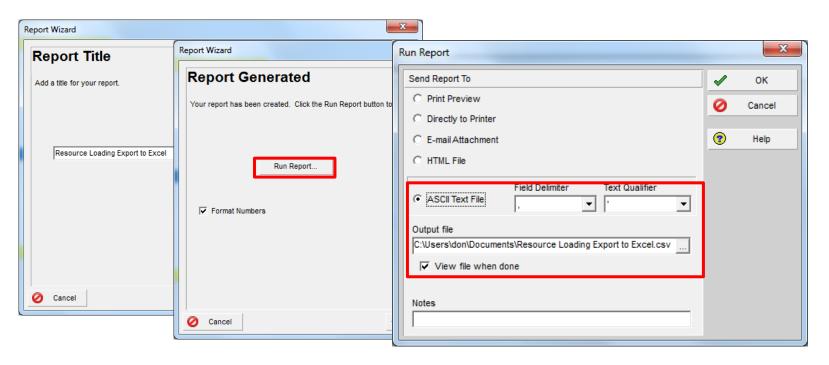

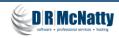

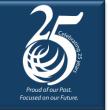

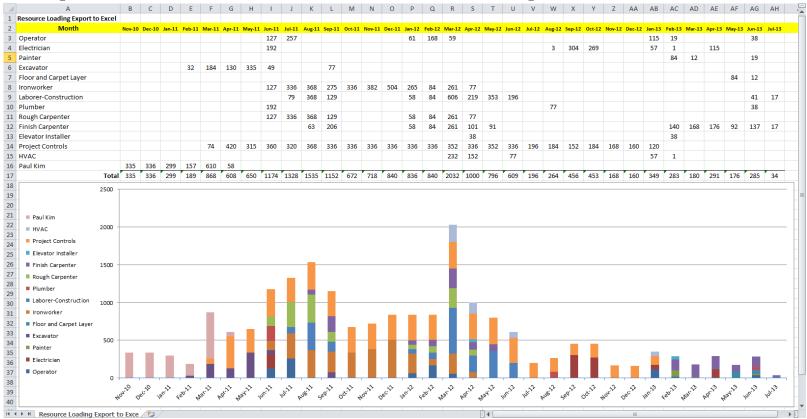

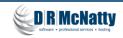

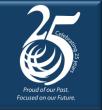

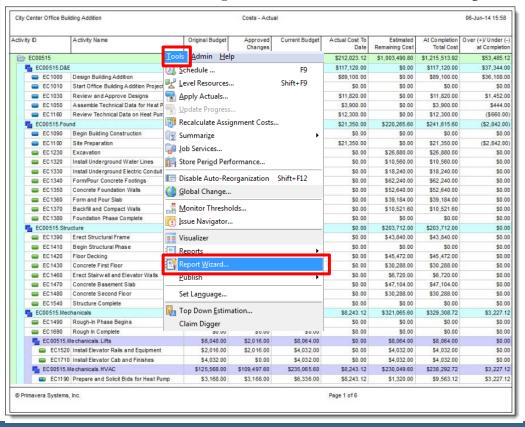

- Report Wizard uses the current layout to format the report.
- The Report Wizard allows you to place totals at the bottom of the report.
- Use P6 Group & Sort function to organize, sort and subtotal the report.
- All elements are automatically picked up by the Report Wizard.

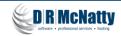

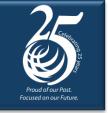

The Report Wizard automatically populates a new report

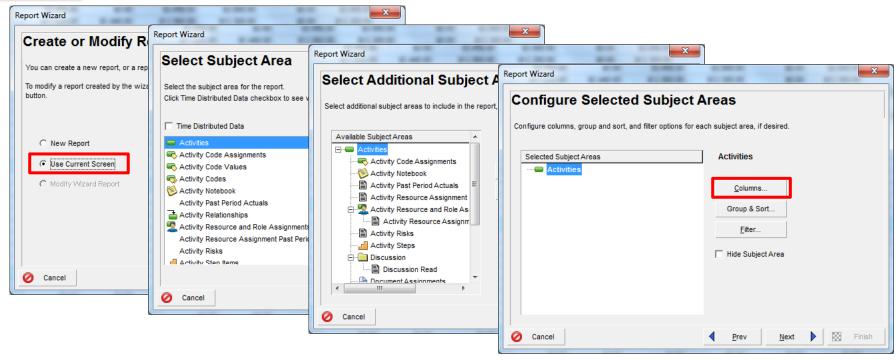

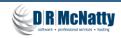

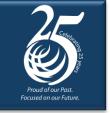

This is one of the quickest and easiest ways to create a new report

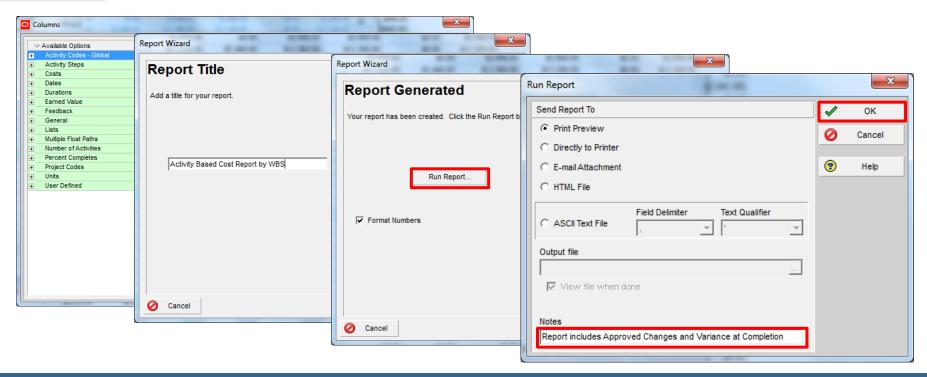

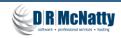

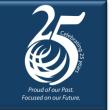

Page 1 of 10

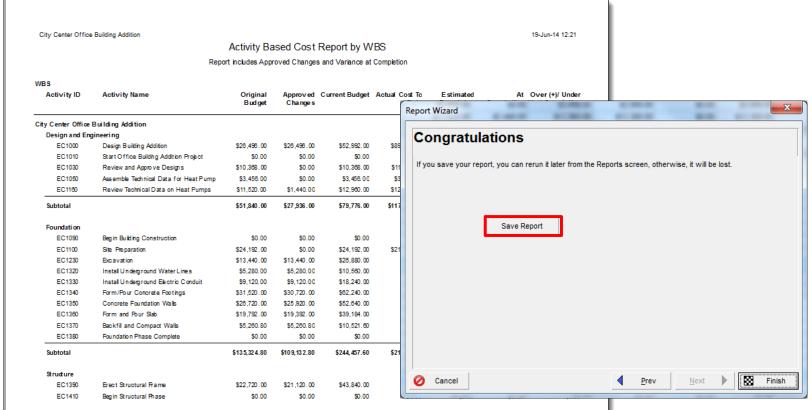

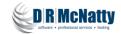

@ Oracle Corporation

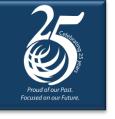

### **Tips & Tricks**

#### Additional functionality available

- Headers & Footers
  - In Print Preview, Headers and Footers can be modified in the same way as they are in Layouts.
- Batch reports
  - Allow you to automatically print multiple reports as a complete set.
- Use custom fields for sorting & selecting
  - Text and numeric fields can be used for specific control of sorting and filtering contents of reports.

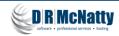

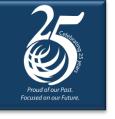

### **Summary**

#### P6 Professional offers multiple report options

- Layouts, Reports, Export to Spreadsheets.
- Export to ASCII to support imports to other programs.
- The Report Wizard is the easiest, quickest and safest way to work with printed reports with P6 Professional.
- BI Publisher and other report writers expand output into graphic formats.
- P6 EPPM supports reports through Layouts, export to Excel and BI Publisher (BI Publisher is an optional, separate deployment that connects to EPPM database).

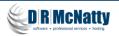

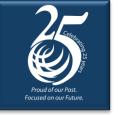

#### Questions

All questions are gathered into a master sheet, answered and distributed to all registrants as well as posted on our website.

Answers are based on our own experiences using the various software products related to your questions.

### Thank you for participating

Contact — <u>contact@drmcnatty.com</u>

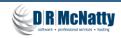

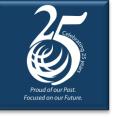

#### **UPCOMING EVENTS**

We participate in and support many local and national events.

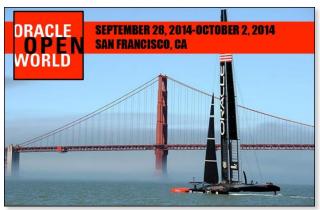

www.oracle.com/openworld

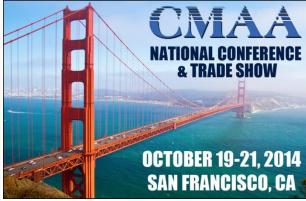

http://cmaanet.org/cmaa-national-conference-trade-show-2014

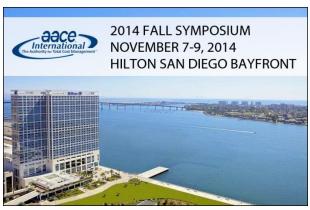

https://sites.google.com/site/aacesocal/ symposium

#### Hope to see you there!

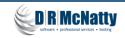

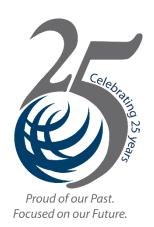

## **DRMcNatty monthly e-newsletter**

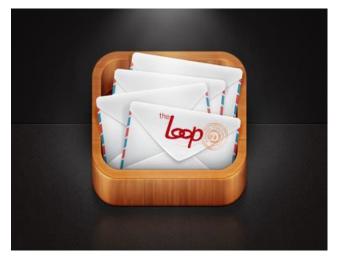

Get updates on the latest news, events and upcoming webinars.

Sign up for our newsletter on our website <a href="www.drmcnatty.com">www.drmcnatty.com</a>

\*\*Click on "News"